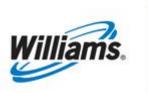

# **My Dashboard**

Training Module

This module will assist users with the functionality of "My Dashboard".

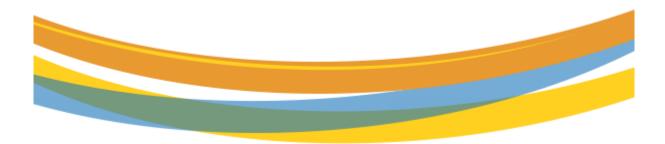

# **Table of Contents**

| My Dashboard                        |   |
|-------------------------------------|---|
| Important Information – Please Read |   |
| Introduction                        |   |
| WGP Contacts                        |   |
| Action Required                     | 5 |
| Customer Resources/Action Required  |   |
| Pipeline Operations                 |   |
| 1Line Favorites Pages               |   |
| Reports Subscriptions               |   |
| Customize My Dashboard Sections     | 9 |
|                                     |   |

## **Important Information – Please Read**

The information provided herein is for informational purposes only and does not modify any provision in Transco's FERC Gas Tariff. If a conflict exists between this information and Transco's FERC Gas Tariff, the provisions in Transco's FERC Gas Tariff apply. Transco makes no representation or warranty as to the completeness or accuracy of this information. Transco shall not be liable for any informational errors, incompleteness, or delays, or for any actions taken in reliance on this information.

To review the **tariff** language specific to any topic, go to <u>www.1Line.williams.com</u> click on **Info Postings** under the Transco heading to access the Informational Postings Page, and then select **Tariff** from the left-hand navigation menu.

### Introduction

**My Dashboard** will provide quick access to information that can be used on a regular basis and other critical information that will assist in monitoring your daily business. You will also be able to customize your Dashboard with 1Line Favorite Page links, view your Report Subscriptions for easy access or change and save your personalized layout of the dashboard. **Bold** items will designate available links to view or alerts for areas needing prompt attention, such as: retro's that are pending or about to expire; contracts expiring; and penalty charges. The items displayed solely depend on the login user's assigned roles.

| me My Dashboard Navigatio         | × 1 × +      |                               |                                    |                 |         |              |                                | Tools ← Reports Print Lo  |  |
|-----------------------------------|--------------|-------------------------------|------------------------------------|-----------------|---------|--------------|--------------------------------|---------------------------|--|
| GP Contacts                       |              |                               |                                    |                 |         |              |                                | OULAPSE                   |  |
|                                   | Comme        | rcial Services Representative |                                    |                 |         |              |                                |                           |  |
| Name                              | Phone        | ICE IM                        | Email Address                      | Name            | ne      | ICE IM       | Email Address                  |                           |  |
| Julian Arias                      | 713-215-3683 | jarias                        | Julian Arias@williams.com          | Julian Arias    | 713-215 | -3683        | jarias                         | Julian Arias@williams.com |  |
| Retrieve<br>Action Required       |              |                               | Customer Resources/Action Required |                 |         | Pipeline Ope | rations                        | Custonice                 |  |
| Inactive Operator Agency Appointm |              |                               | Expiring Storage Contracts         |                 |         | Operational  | y Available Capacity           |                           |  |
|                                   |              |                               | FT Contract Map                    |                 |         |              | ,<br>Delivery Based Constraint | ls                        |  |
| Retros Needing Operator Approval  |              |                               | Post Cycle Nominations             |                 |         |              | sed Constraints - Physical     |                           |  |
| Retros Needing Shipper Approval   |              |                               | Scheduling Cuts                    | Scheduling Cuts |         |              | Critical Notices               |                           |  |
| Scheduled vs Measured over/under  |              |                               | Out of Balance Pools               |                 |         | Locations El | ectronically Confirmed         |                           |  |
| Overdue Contract Routing Stops    |              |                               | Measurement Updates                |                 |         | Maintenance  | e Schedule                     |                           |  |
|                                   |              |                               |                                    |                 |         | Informationa | I Postings                     |                           |  |
|                                   |              |                               |                                    |                 |         |              |                                |                           |  |
|                                   |              |                               |                                    |                 |         |              |                                |                           |  |
| 1Line Favorite Pages              |              |                               | Report Subscriptions               |                 |         |              |                                |                           |  |
| Help                              |              |                               |                                    |                 |         |              |                                |                           |  |
|                                   |              |                               |                                    |                 |         |              |                                |                           |  |
|                                   |              |                               |                                    |                 |         |              |                                |                           |  |
|                                   |              |                               |                                    |                 |         |              |                                |                           |  |
|                                   |              |                               |                                    |                 |         |              |                                |                           |  |
|                                   |              |                               |                                    |                 |         |              |                                |                           |  |
|                                   |              |                               |                                    |                 |         |              |                                |                           |  |

My Dashboard will load once the user logs into 1Line.

#### WGP Contacts

The first section of **My Dashboard** displays the user's WGP Contacts.

| Contacts     |              |                                |                           |
|--------------|--------------|--------------------------------|---------------------------|
|              | Comme        | ercial Services Representative |                           |
| Name         | Phone        | ICE IM                         | Email Address             |
| Julian Arias | 713-215-3683 | jarias                         | Julian.Arias@williams.com |

When the user selects **Retrieve**, My Dashboard will update to the latest information available.

#### Action Required

The "Action Required" section contains alert items that will be **bold** if any action is required. By selecting the bold item, a prompt box will appear with a detail description of the item that needs attention.

| Act | tion Required                        |
|-----|--------------------------------------|
| Ir  | nactive Operator Agency Appointments |
| Р   | 'enalty Charges                      |
| R   | Retros Needing Rep Approval          |
| s   | cheduled vs Measured over/under 15%  |
| 0   | Verdue Contract Routing Stops        |

Explanations:

- 1. **Inactive Operator Agency Appointments**: click on the **bold** item and the prompt box will display the location operator and user of the operator BA with the Confirmation role. When a specific location is on an Agency Agreement and the Operator changes, the agency agreement needs to be amended to remove the location.
- 2. **Penalty Charges**: for the user with Billing and Invoicing Charge View role, click on the **bold** item and the prompt box will display the contracts and rate schedule. More information will be available on the Invoice.
- 3. **Retros Needing Rep Approval**: click on the **bold** item and the prompt box will display the retro request pending stop that requires approval from the users' Transportation Services Representative.

- 4. Scheduled vs Measured over/under 15%: click on the **bold** item and any locations that have variations of scheduled versus measured are displayed. This may require corrective action such as a nomination change.
- 5. **Overdue Contract Routing Stops**: the user with Contract Execution role can click on the **bold** item to display a contract that has a pending Shipper Execution routing stop that requires approval.

#### **Customer Resources/Action Required**

The "Customer **Resources/Action Required**" section may assist the customer in identifying items that may need attention or action.

| Customer Resources/Action Required |  |
|------------------------------------|--|
| Expiring Storage Contracts         |  |
| FT Contract Map                    |  |
| FT Contract Map - Released         |  |
| FT Contract Map - Scheduled        |  |
| Post Cycle Nominations             |  |
| Scheduling Cuts                    |  |
| Out of Balance Pools               |  |
|                                    |  |

#### Explanations:

- 1. **Expiring Storage Contracts**: click on the **bold** item and a prompt box will display storage contracts that are going to expire in 15 days or less for the user with Contract Maintenance or Contract View role.
- 2. **FT Contract Map(link)**: click on the **bold** item and it opens a new tab for the user with Contract View role. This page provides a high-level graphical presentation of a firm contract's MDQ and breaks down the primary and secondary capacity rights along the contract path on a pipeline map.
- 3. **FT Contract Map-Released(link)**: click on the **bold** item and it opens a new tab where you can view your FT contract's released segments as well the releasable amounts still available along the contract path.
- 4. FT Contract Map-Scheduled(link): click on the bold item and it opens a new tab where

you can view your FT contract's scheduled segments as well the under-utilized amounts still available along the contract path.

- 5. **Post Cycle Nominations**: click on the **bold** item and a prompt box will display post nominations that require confirmation approvals.
- 6. **Scheduling Cut Analysis**: click on the **bold** item and a prompt box will display a detailed description of the transaction by contracts that have been cut for a specific cycle.
- 7. **Out of Balance Pools**: click on the **bold** item and a prompt box will display a detailed description of the pool(s) that are out of balance for a specific cycle.

#### **Pipeline Operations**

The "Pipeline Operations" section provides hyperlinks for easy access to specific 1Line areas.

| Pipeline Operations                                               |  |
|-------------------------------------------------------------------|--|
| Operationally Available Capacity<br>Swing Service Delivery Points |  |
| Pipeline Constraints Physically Used                              |  |
| Critical Notices Locations Electronically Confirmed               |  |
| Informational Postings                                            |  |

**Explanations:** 

- 1. **Operationally Available Capacity**: click on this **bold** hyperlink and it will load the Operationally Available Capacity Map.
- 2. **Swing Service Delivery Points**: click on this **bold** hyperlink and it will load the Swing Service Delivery Points and Delivery Constraint Points Map.
- 3. **Pipeline Constraints Physically Used**: click on this **bold** hyperlink and it will load a report request for Pipeline and Location Delivery Point Constraints- Physically Used. Select a Begin Flow Date then click on View Report.
- 4. **Critical Notices**: click on this **bold** hyperlink and it loads the Critical Notices list that is located on the Information Postings page.

- 5. Locations Electronically Confirmed: click on this **bold** hyperlink takes you to the Notice on the Portal that lists all the Interconnecting Pipelines and their locations who confirm electronically in 1Line.
- 6. **Informational Postings**: click on this **bold** hyperlink takes you to the 1Line Portal Informational Postings page.

#### **1Line Favorites Pages**

The "1Line Favorite Pages" section lets a user customize their Favorite 1Line pages.

When you hover over the Help, it provides the instructions on how to add your favorite 1Line pages.

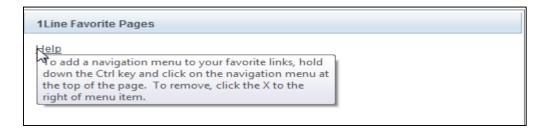

Once you add your 1Line Favorite page links, you can click on the **bold** page name, such as Retrieve Nominations, a new tab opens and the Retrieve Nominations page is now available to access. When you add seven or more 1Line Favorite page links, a scroll bar will be available.

| 1Line Favorite Pages   |   |
|------------------------|---|
| <u>Help</u>            |   |
| Pool Balancing Summary | × |
| Retrieve Nominations   | × |
|                        |   |

To remove a favorite page from your lists, click on the **X** to the right of that page name.

#### **Reports Subscriptions**

The "**Report Subscriptions**" section will display reports where a user has set up a subscription. The user will click on the report name and the report will load.

| Report Subscriptions                      |  |
|-------------------------------------------|--|
| Storage Statement                         |  |
| Storage Statement                         |  |
| Pool Party Report ( No Data Found )       |  |
| Daily Imbalance by Zone ( No Data Found ) |  |
| Inventory - Month to Date                 |  |
| Inventory - Month to Date                 |  |
| Storage Statement                         |  |
| Storage Statement                         |  |
| Pool Party Report ( No Data Found )       |  |
| Daily Imbalance by Zone ( No Data Found ) |  |
|                                           |  |

#### **Customize My Dashboard Sections**

The user also has the ability to rearrange or hide the sections on their dashboard and save the preferred layout. Select the **Customize** action, you now have the ability to hide sections and items by clicking on your desired change.

When you click **Hide**, the section or item will change to **Show**, then select **Save**. To un-hide a section or item, click on **Show**, then **Save**.

| Action Required                       | Hide Section | Customer Resources/Action Required | Hide Section | Pipeline Operations                  | Hide Section |
|---------------------------------------|--------------|------------------------------------|--------------|--------------------------------------|--------------|
| Inactive Operator Agency Appointments | Hide         | Expiring Storage Contracts         | Show         |                                      |              |
| Penalty Charges                       | Hide         | FT Contract Map                    | Hide         | Operationally Available Capacity     |              |
| Scheduled vs Measured over/under 15%  | Hide         | FT Contract Map - Released         | Hide         | Swing Service Delivery Points        |              |
| Overdue Contract Routing Stops        | Hide         | FT Contract Map - Scheduled        | Hide         | Pipeline Constraints Physically Used |              |
|                                       |              | Post Cycle Nominations             | Hide         | Critical Notices                     |              |
|                                       |              | Scheduling Cuts                    | Hide         | Locations Electronically Confirmed   |              |
|                                       |              | Out of Balance Pools               | Hide         | Maintenance Schedule                 |              |
|                                       |              |                                    |              | Informational Postings               |              |
| Line Favorite Pages                   | Hide Section | Report Subscriptions               | Hide Section | Customer Feedback                    | Hide Secti   |

To rearrange and moved the sections, select **Customize** then with a left click in the section, drag it to the new location. After customized changes have been completed, select **Save**. If you want the moved sections back to the original display, select **Reset** then **Save**.

| etrieve                             |              |                                    |     |            | Reset                                           | Customize    |
|-------------------------------------|--------------|------------------------------------|-----|------------|-------------------------------------------------|--------------|
| tion Required                       | Hide Section | Customer Resources/Action Required | Hid | le Section | Pipeline Operations                             | Hide Sed     |
| active Operator Agency Appointments | Hide         | Expiring Storage Contracts         |     | Hide       |                                                 |              |
| enally Charges                      | Hide         | FT Contract Map                    |     | Hide       | Operationally Available Capacity                |              |
| cheduled vs Measured over/under 15% | Hide         | FT Contract Map - Released         |     | Hide       | Swing Service Delivery Points                   |              |
| verdue Contract Routing Stops       | Hide         | FT Contract Map - Scheduled        |     | Hide       | Pipeline Constraints Physically Used            |              |
|                                     |              | Post Cycle Nominations             |     | Hide       | Critical Notices                                |              |
|                                     |              | Scheduling Cuts                    | B   | Hide       | Locations Electronically Confirmed              |              |
|                                     |              | Out of Balance Pools               | 45  | Hide       | Maintenance Schedule                            |              |
|                                     |              |                                    |     |            | Informational Postings                          |              |
| ne Favorite Pages                   | Hide Section | Report Subscriptions               | Hid | le Section | Customer Feedback                               | Hide Section |
| p<br>etrieve Nominations            | ×            |                                    |     |            | Would you be interested in a downloadable daily | 0.1.1        |
| etro Request List                   | ×            |                                    |     |            | details invoice report?                         | Select       |
| euro nequear ciar                   | <u>^</u>     |                                    |     |            | Submit                                          |              |

Please contact your Commercial Services Representative with any Dashboard questions.